# Adobe Flash No Longer Supported after 1/1/21

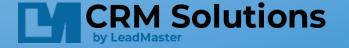

#### Adobe Discontinues Flash

- As <u>previously announced</u> by Adobe in July 2017, Adobe will stop supporting Flash Player after December 31, 2020 ("EOL Date").
- To help secure users' systems, Adobe will block Flash content from running in Flash Player beginning January 12, 2021.
- Adobe does not intend to issue Flash Player updates or security patches after the EOL Date.
- Adobe strongly recommends that all users uninstall Flash Player immediately.

#### What this means for LeadMaster Users

- If you use version APP3 or APP4 there is no impact.
- If you use the Classic version your charts will no longer work after Jan 1, 2021. LeadMaster recommends updating to a newer version of the LeadMaster APP, there is no cost – see the instructions 'For Classic Users (1998 version)'.
- If you use the APP or APP2 version you may need to take action. Check your account settings to determine if action is required:
  - Select My Account / Other Settings / Chart Presentation
  - If this is set to 'Non-Flash Charts' no action is necessary.
  - If this is set to 'Flash Charts' you will need to change the setting in 'My Account' to
    'Non-Flash' charts. Log out / log in and you should see your charts without flash. No
    other changes are necessary.
- If you want to use a more recent version of the APP, please contact your LeadMaster Representative for assistance.

### If your menu looks like this then you are logged into the Classic version

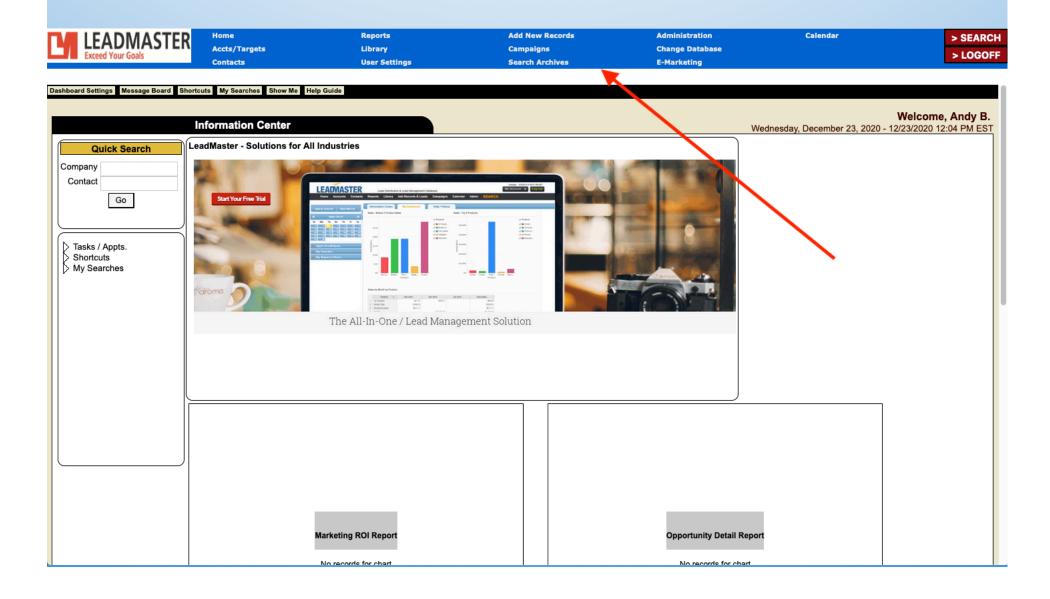

#### For Classic Users (1998 version)

- LeadMaster recommends moving to a newer version of the APP.
- As announced in August 2020, the Classic APP is scheduled for decommissioning in Q1 2021.
- To use APP2, APP3 or APP4 select one of the login URLs below.
  - APP2 <a href="https://app2.leadmastercrm.com">https://app2.leadmastercrm.com</a>
  - APP3 <a href="https://app3.leadmastercrm.com">https://app3.leadmastercrm.com</a>
  - APP4 <a href="https://app4.leadmastercrm.com">https://app4.leadmastercrm.com</a>
- In the newer versions you will need to update your dashboard charts as explained in the section 'For Users with Flash Charts'.
- If you need assistance transitioning to a different version of the application please contact your LeadMaster representative.

#### For Classic Users (1998 version) continued

- The changes to the user interface and features increase as you move from one version to the next.
- To minimize the changes we suggest you login to APP2.
- To maximize the available features we suggest you use the APP4 login.
- <u>Click here for a list of new features in APP4</u>, for example the new <u>email marketing report</u>.
- Please contact your LeadMaster Representative when migrating to a different version of the APP so they can set the default version.

# Check your 'My Account' Settings to Determine if you are using Flash Charts

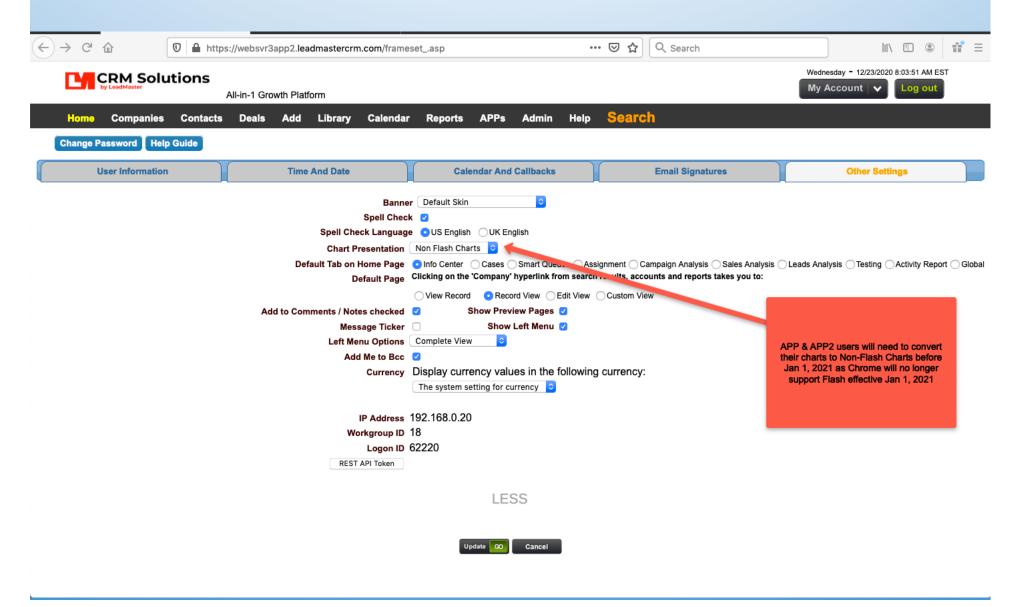

#### For Users with Flash Charts

- You will need to change your 'My Account' setting to 'Non-Flash Charts'
  - My Account / Other Settings / Chart Presentation
  - Set to 'Non-Flash Charts'
- This setting is only available in APP and APP2 so you'll need to make the change there even if you are updating to APP3 or APP4.
- If you don't make the change in 'My Account' settings to 'Non-Flash Charts' prior to Jan 1, 2021 LeadMaster will make the change for you. All users will have their 'My Account' settings changed to 'Non-Flash Charts' on Jan 1, 2021.

## Old (Flash Charts) look like this when flash is disabled.

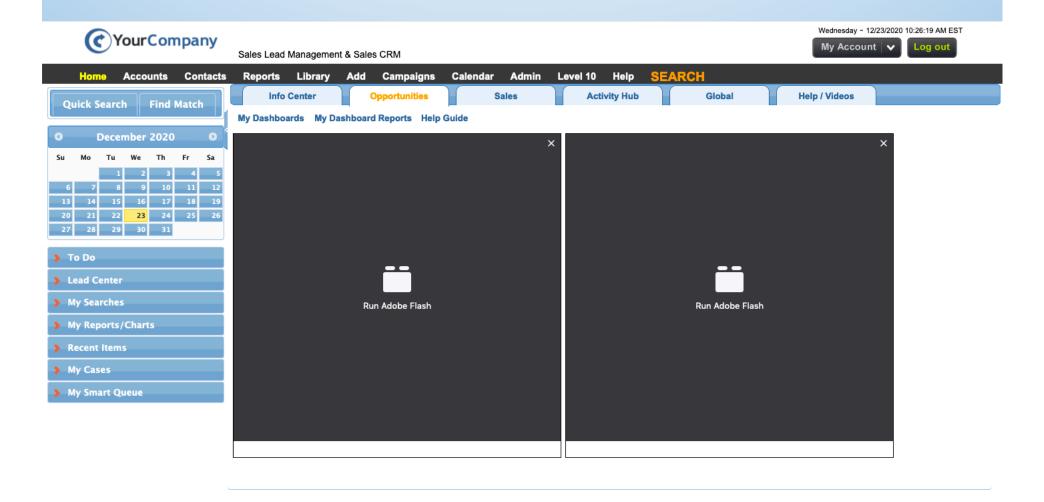

# Old (Flash Charts) look like this when Flash has been removed.

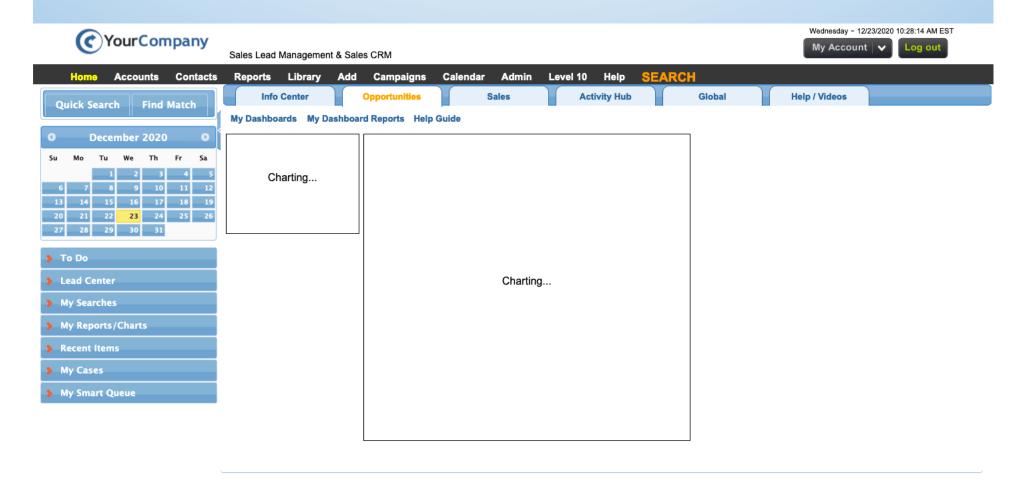

### New (Non-Flash) Charts look like this when Flash Charts is selected in My Account

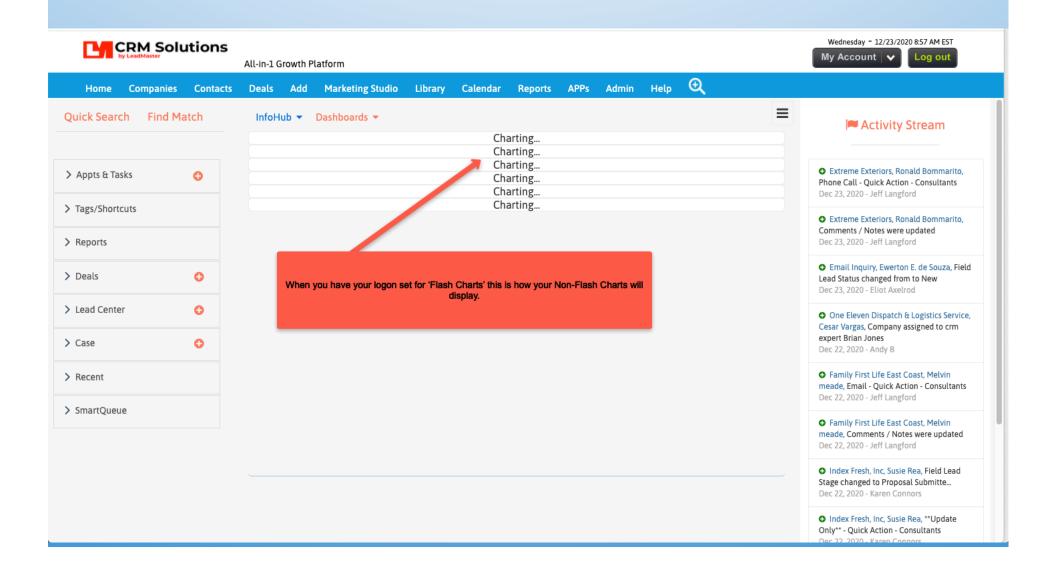

# Adobe Flash No Longer Supported after 1/1/21

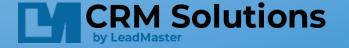